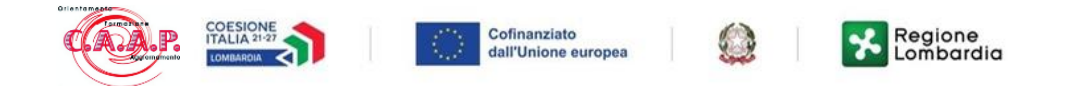

Inserire username e password che vi sono state fornite

Una volta effettuato l'accesso apparirà la schermata sottostante dove nella parte superiore si trova il menù con le voci:

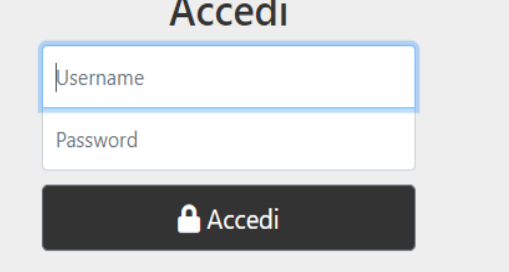

Hai dimenticato la password? Contatta la scuola.

- Calendario
- Agenda
- Frequenza
- Note
- Voti
- Comunicazioni
- Docenti

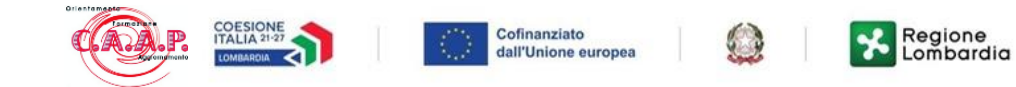

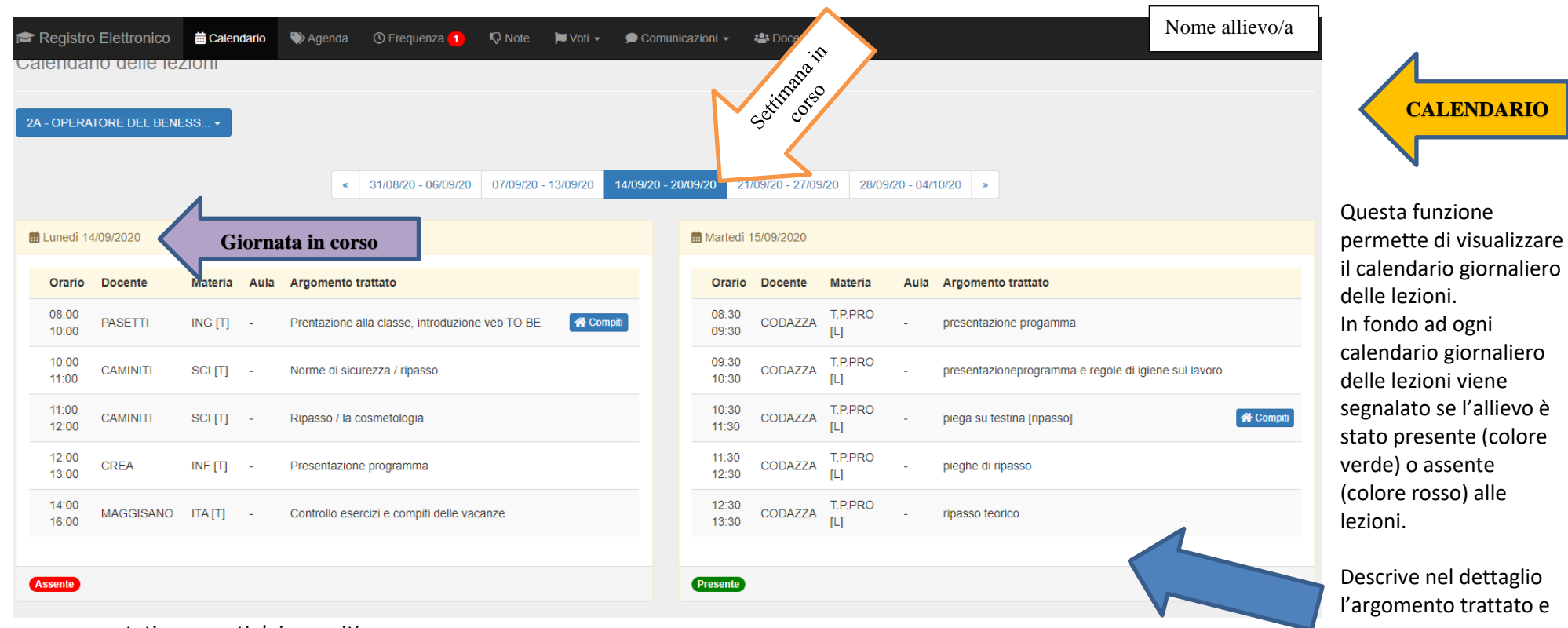

se sono stati assegnati dei compiti

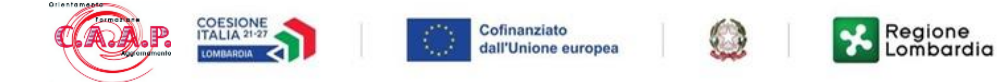

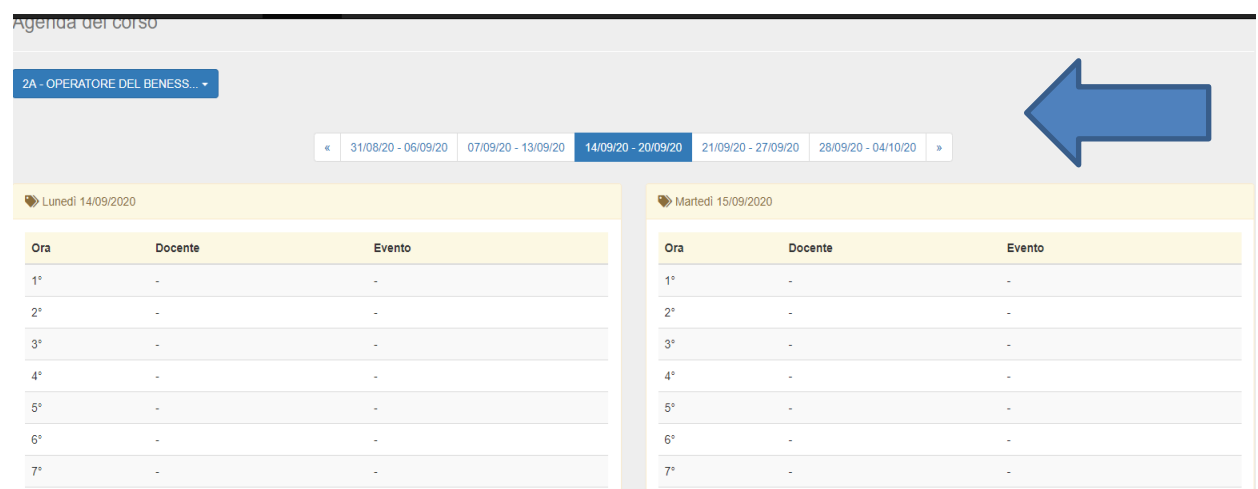

## L'opzione "AGENDA DEL CORSO" permette di visualizzare le verifiche

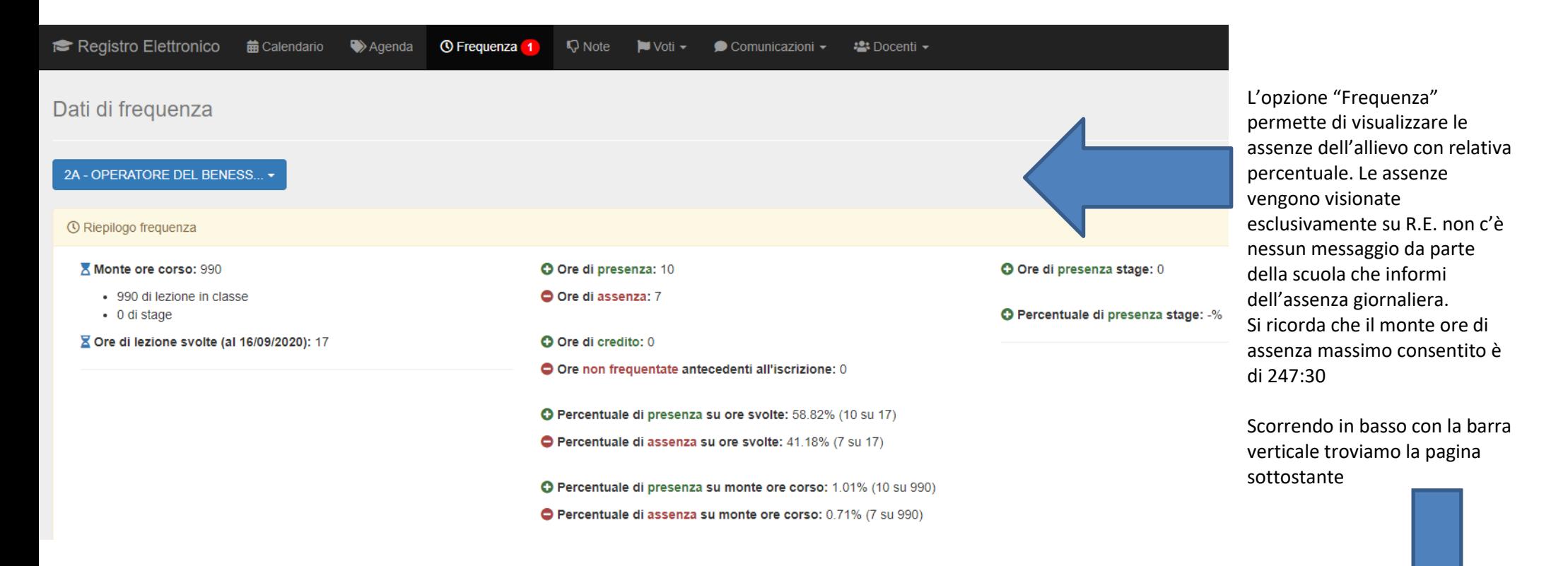

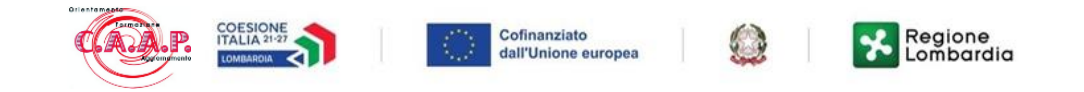

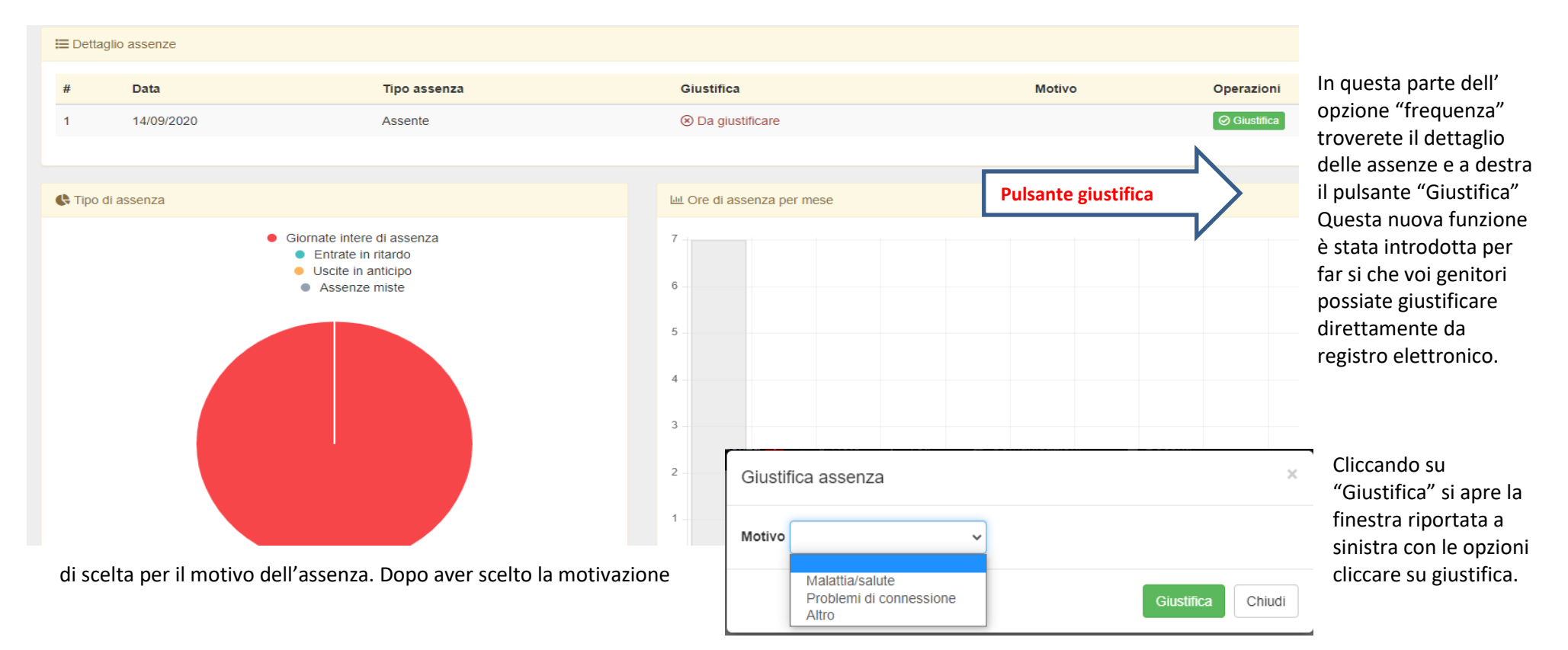

## **Attenzione quindi a non cedere le "CREDENZIALI GENITORI" ai figli,**

**altrimenti potrebbero autogiustificarsi e la responsabilità dell'avvenuta giustificazione è in capo ai genitori, pertanto il C.A.A.P. declina ogni responsabilità se la stessa non sia stata effettuata da loro ma dai figli in quanto le credenziali GENITORI sono state inviate alla mail genitori fornitaci.**

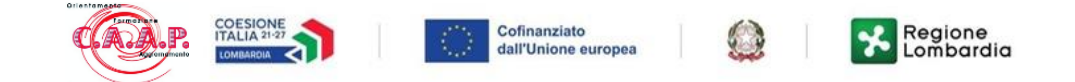

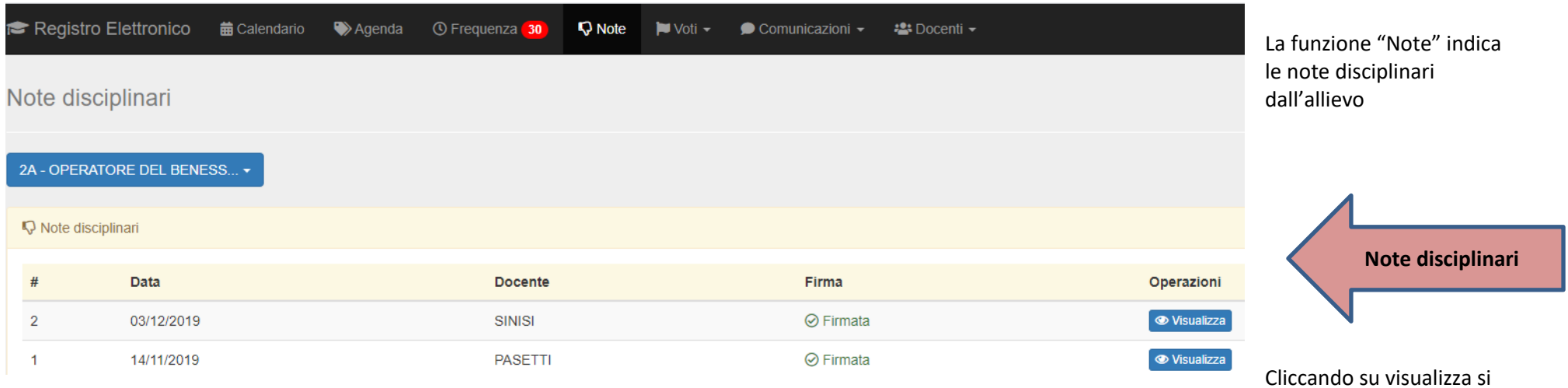

ha il dettaglio della nota disciplinare

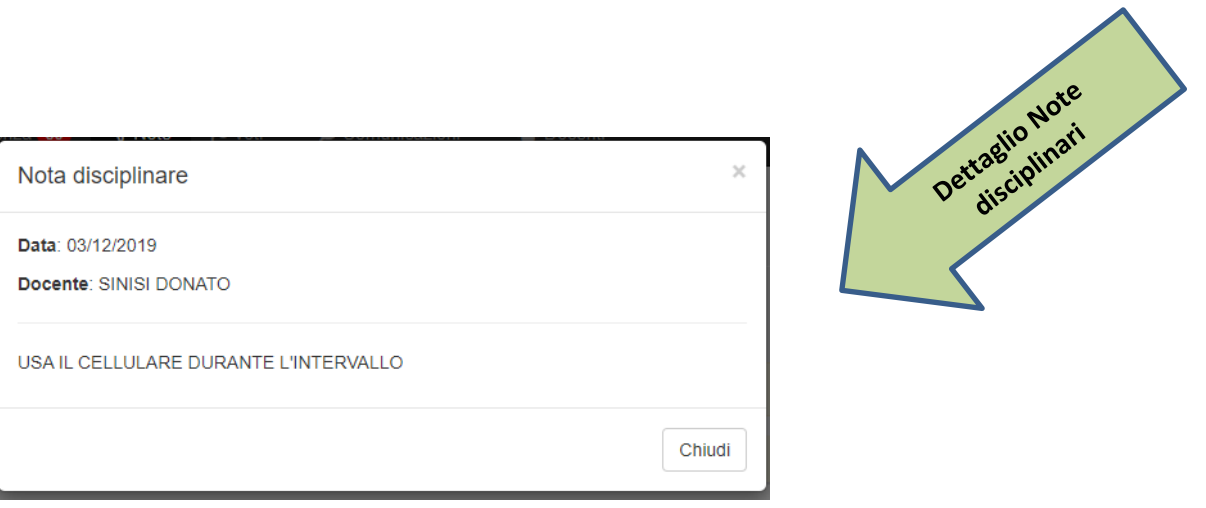

C.A.A.P. Viale Montegrappa 4/e - 27100 Pavia - [info@scuolacaap.com](mailto:info@scuolacaap.com) - [www.scuolacaap.com](http://www.scuolacaap.com/) Tel 0382/422024

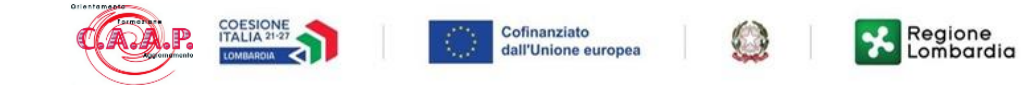

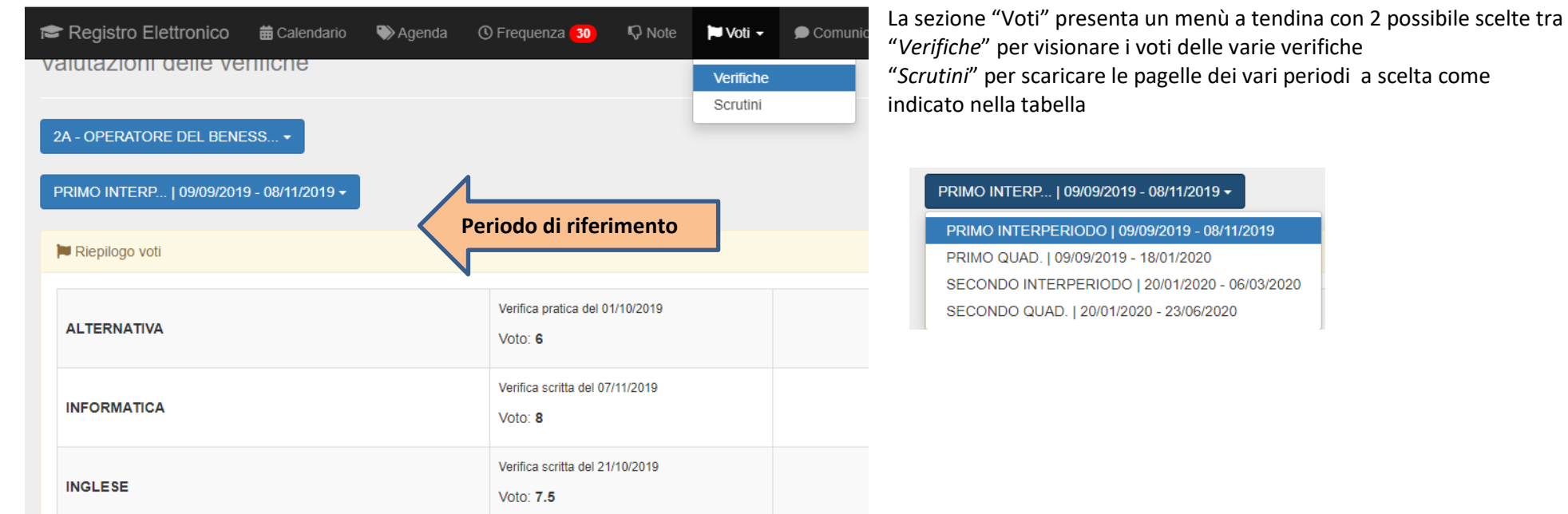

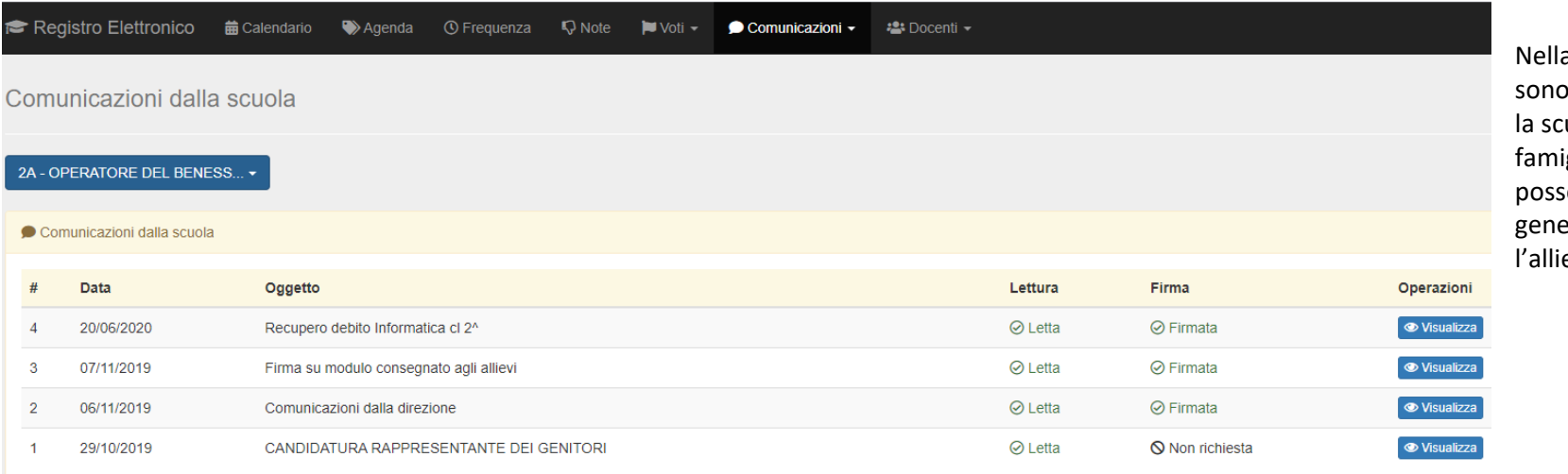

Nella sezione *"Comunicazioni"* p presenti tutti gli avvisi che uola trasmette alle iglie. Tali comunicazioni sono essere di carattere erico o specifico per evo.